**ERSASA AT** 

# Kullanım Klavuzu 5479

## **CASIO**

Türkçe

1

Bu CASIO saati sectičiniz icin sizi tebrik ederiz.

### Bu Kılavuz Hakkında

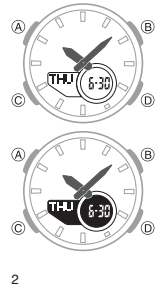

• Saatinizin modeline göre, ekran yazıları ya ışıklı zemin üzerine karartma olarak yada karartılmış zeminde ışıklandırılmış olarak görünürler. Bu kılavuzdaki tüm<br>örnek resimlerde ışıklı zemin üzerine karartılmış yazı endeli kullanılmıştır.<br>Tuş kullanılmıştır.<br>Tuş kullanımları yandaki resimde de gösterildiği gibi<br>harfler kullanılarak anlatılmıştır.

hariter kullanılarak anlatılmıştır.<br>Bu kullanım kılavuzundaki saat şekilleri referans<br>olması açısından verilmiştir. Gerçek saat görüntüsü<br>bu resimlerden farklı olabilir.

### İçerik

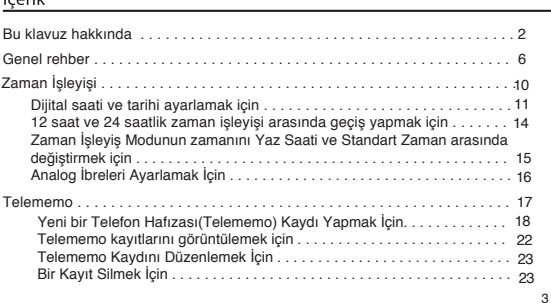

**ERSASAAT** 

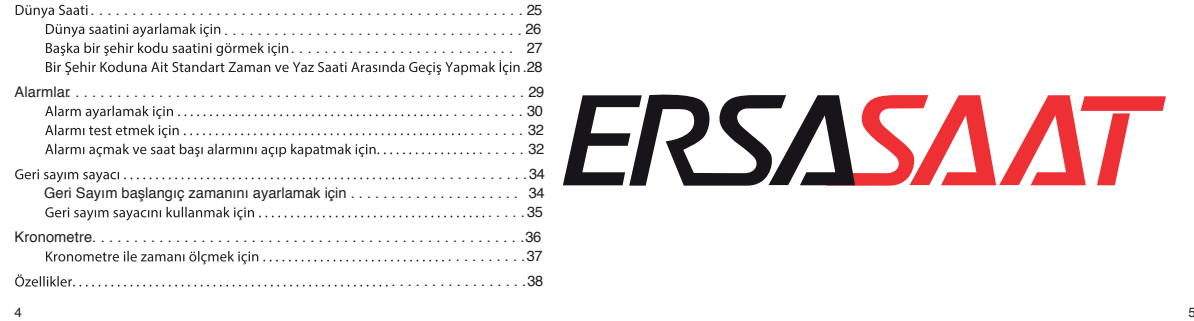

Genel Rehber<br>• Modlar arasında dolaşmak için C'ye basınız. Modlar arasında dolaştıktan sonra (B haricinde)<br>• herhangi bir modda iken C ye basarak Zaman işleyiş moduna dönebilirsiniz.<br>• Herhangi bir moddan zaman işleyiş mod

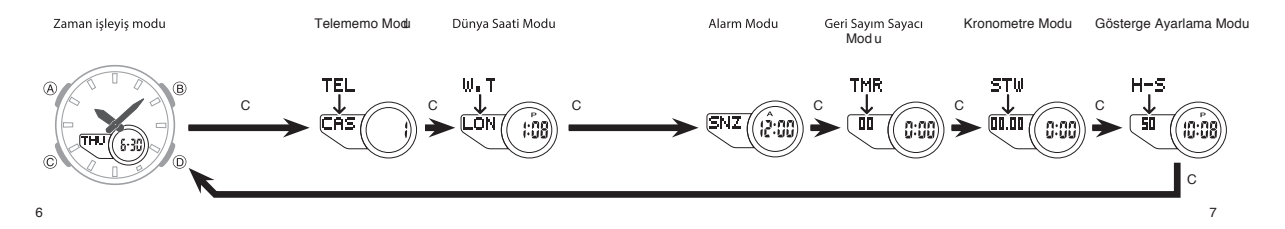

Otomatik Geri Dönüş Özelliği

- Saatiniz Telememo, Alarm veya Gösterge Ayarı modunda iken 3 dakika herhangi bir işlem<br>yapmazsanız otomatik olarak zaman işleyiş moduna geri döner.
- · Ekranda göstergeler vanıp sönerken 2 va da 3 dakika boyunca herhangi bir islem yapmazsniz saatiniz otomatik olarak ayar modundan çıkar.
- ⊕ C ye bir saniyeden fazla basılı tutarsanız saatiniz otomatik olarak zaman işleyiş moduna döner.<br>Ayar modunda iken bu özellik çalışmaz.

#### Kaydırma

B ve D tuşları birçok modda ekranda gözüken veriler arasında geçiş yapmanızı sağlar. Bu tuşlara basılı tutarak daha hızlı şekilde geçiş yapabilirsiniz.

İç Ekranlar<br>• Telememo, Dünya Saati ya da alarm moduna girdiğinizde Telememo datasındaki data son çıktığınız moddan önce güzükür.

## 9

8

# Kullanım Klavuzu 5479

## **CASIO**

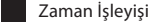

Saatin özelliklerinden biri dijital ve analog saati ayırmasıdır. Djijital saati (sayfa 11) analog saati (sayfa 15) gibi ayarlayın.

Zaman işleyiş modunda saat ve tarih ekranları arasında geçiş yapmak için (A) yı kullanın.

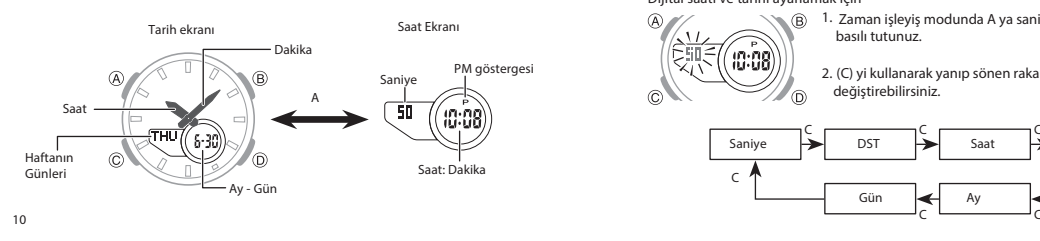

3. Yanıp sönen ayari değiştirmek için B ve D yi aşağiıdaki gibi kullanın

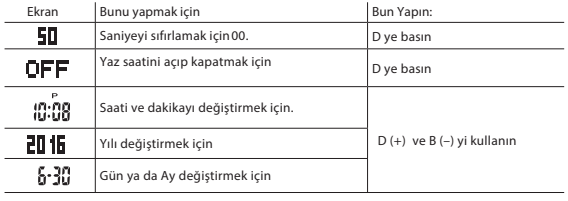

#### <sub>12</sub>

12 saat ve 24 saatlik zaman işleyişi arasında geçiş yapmak için Zaman İşleyiş Modunda D ye basarak 12 saat ( A ya da P ekranda görünür) ya da 24 saatlik

zaman işleyişi arasında geçiş yapabilirsiniz.<br>- ALAM) göstergesi ise gece yarısından 11:59 a.m. e kadar ekranda görünür.<br>- ALAM) göstergesi ise gece yarısından 11:59 a.m. e kadar ekranda görünür.<br>\* 24 saatlik zaman formatı

- 
- olmaksızın ekranda görünür.<br>12 saat/24 saatlik zaman işleyiş formatı Zaman İşleyiş Modunda ki seçiminize göre tüm

modlara uygulanır.

#### Yaz Saati (DST) Ayarları

Yaz Saati uygulaması zamanın standart saatten 1 saat ileri alınmasıdır. Tüm ülkelerin yaz saati uygulamasını kullanmadığını unutmayınız.

Dijital Saat ve Tarih

Zaman işleyiş modunu halihazırda ekranda gözüken saati ve tarihi ayarlamak için kullanın Dijital saati ayarlarken yaz saati ayarını da yapabilirsiniz. (DST)

#### Dijital saati ve tarihi ayarlamak için

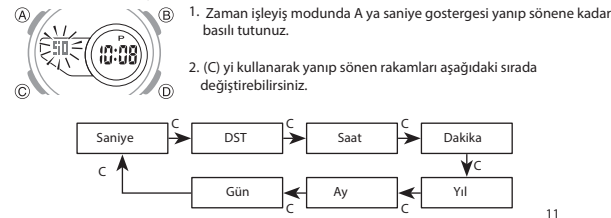

#### 4. (A)ya basarak ayar modundan çıkınız.

- Sadece saniyeyi sıfırlamak (saati dakikayi ya da DST ayarını değiştirmeden) analog dakika ve dakika göstergesinin otomatik olarak ayarlanmasına sebep olur. Eğer saat, dakika ya da<br>DST ayarını değiştirirseniz analog ibreleri buna bağlı olarak değiştirmek için 'Analog Zamanı<br>Ayarlamak İçin' (s.16) prosedürünü uy
- Yaz Saati(DST) ayarları hakkında daha fazla bilgi almak için "Dijital Zaman İçin Yaz Saati (DST) Ayarları "(s.14) e bakınız.
- Saniye hanesini 30 ile 59. saniyeler arasinda 00 a sıfırlamanız dakika hanesini 1 birim arttırırken, Saniye hanesini 00 ile 29. saniyeler arasında 00 a sıfırlamanız durumda dakika hanesinde herhangi bir değişiklik olmayacaktır.
- Haftanın günleri tarih ayarınıza göre (yıl, ay ve gün) otomatik olarak görüntülenir. Saatinizin yılı 2000 ile 2099 yılları arasında ayarlanabilir.
- Saatiniz farklı uzunluktaki ay ve yıl ayarlarını uygulayabilmesi için full otomatik takvim özelliği ile üretilmiştir. Tarihi bir kez ayarladığınızda, pili değiştirmeniz dışında bir daha tarih ayarı yapmanıza gerek kalmaz.

Zaman İşleyiş Modunun zamanını Yaz Saati ve Standart Zaman arasında değiştirmek için

1. Zaman İşleyiş Modunda saniye ibreleri yanıp sönmeye başlayana dek (A) ya basılı tutunuz. Bu ayar ekranıdır. 2. DST ayar ekranını görmek için (C) ye bir kez basınız. ®

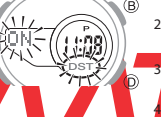

3. (D) ye basarak standart zaman(OFF görünür) ve yaz saati(ON görünür) arasında geçiş yapabilirsiniz.

4. (A) ya basarak ayar ekranından çıkabilirsiniz. DST göstergesi Zaman İşleyişi ve İbre Ayar Modları içerisinde

Analog İbrelerin Ayarlanması

Bu bölümdeki ayarları analog ve dijital zaman birbirinden farklı iken uygulayınız.

### Analog İbreleri Ayarlamak İçin

14

w.ersa.com.tr

w w

#### 1. Zaman İşleyiş Modunda (C) ye 6 kez basıp İbre Ayar Moduna

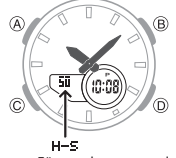

- giriniz (s.7). 2. Halihazırdaki dijital zaman yanıp sönmeye başlayana dek (A) ya basılı tutunuz.Bu analog ibrelerin ayar ekranıdır.
- 3. (D) ye basarak analog zaman ayarını 20 saniye ilerletiniz. (D) ye basılı tutmanız analog zaman ayarını ileri hızda ilerletir.

Eğer analog zamanı daha ileriye ilerletmek istiyorsanız (D) ve (B) ye aynı anda basınız.<br>Böylece yüksek hızdaki ibre hareketini kitleyip iki tuşu kullanılabilir hale getirebilirsiniz.<br>İbrelerin yüksek hızda ilerlemesi siz Bunun yanı sıra herhangi bir alarm çaldığında (günlük, saat başı zaman sinyali ya da geri sayım)<br>ya da zaman 12 saat ilerlediğinde de otomatik olarak duracaktır.<br>4. Ayar ekranına dönmek için (A) ya basınız.

16 Zaman İşleyiş Moduna dönmek için (C) ye basınız.

#### Yeni bir Telefon Hafızası(Telememo) Kaydı Yapmak İçin

O)

- 1. Telememo Modunda (B) ve (D) ye aynı anda basarak yeni veri ekranını görüntüleyiniz.<br>• Yeni veri ekranı —— ®. .<br>İsareti ile isim hanesinin boş
	- olduğunu gösterir.
	- Eğer yeni veri ekranı görünmez ise hafızanın tümü dolu demektir. Başka bir kayıt yapmak için önce bazı verileri hafızadan silmeniz gerekir.
	- 2. Ekranın isim hanesinde ( —) ibaresi yanıp sönmeye başlayana dek (A) ya basılı tutunuz. Bu ayar ekranıdır.
- 3. (D) ve (B) yi kullanarak yanıp sönen ibre içindeki karakterleri değiştirebilirsiniz. Karakterler aşağıdaki sırada değişir.

(boşluk) A dan Z @ ile — 0 dan 9 D D D B D B B B

- İsim kısmına boşluk, karakter, harf ve sayı girişi yapabilirsiniz. Ayrıntılar için bu kılavuzun arkasındaki "KArakter Listesi" ne bakabilirsiniz.
- 4. Girmek istediğiniz karakter yanıp sönen hane üzerindeyken (C) ye basıp yanıp sönen haneyi sağa kaydırınız.
- 5. 3. ve 4. adımları isim girişini tamamlayana dek tekrar ediniz.
- İsim kısmına 8 kararkterlik bir giriş yapabilirsiniz.

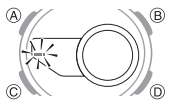

6. İsim bilgisini girdikten sonra (C) ye gerektiği kadar basarak yanıp sönen haneyi numara bölümüne taşıyınız.<br>• Yanıp sönen hane girişi uzun ibre ise (—) bu isim hanesinde<br>olduğunuzu kısa ise (\_) nuamara hanesinde olduğunuzu anlayabilirsiniz.

www.ersa.com.tr

rt.moc.

www.ersa

13

15

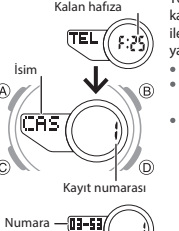

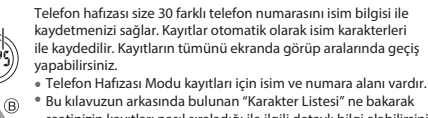

Bu kılavuzun arkasında bulunan "Karakter Listesi" ne bakarak saatinizin kayıtları nasıl sıraladığı ile ilgili detaylı bilgi alabilirsiniz. Bu bölümdeki tüm işlemler (C) ye basarak giriş yaptığınız

Telememo (Telefon Hafızası) Modunda gerçekleştirilir.

17

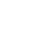

Yeni veri ekranı

18

 $\overline{c}$ 

- 
- $\widehat{c}$
- $\overline{A}$

Telememo(Telefon Hafizası)

- 
- yaz saatinin açık olduğunu göstermek için ekranda görünür.

# **Kullanım Kılavuzu 5479**

## **CASIO**

- İsim hanesinde 8 karakterlik boşluk bulunmaktadır, bu sebeple numara hanesine geçmek
- için (C) ye basarak 8 haneyi geçmeniz gerekir. Numara hanesinde 16 basamak bulunur. Yanıp sönen hane 16 basamak atlayana kadar (C) ye basınız, bunu yapmanız isim hanesindeki ilk karaktere direk geçmenize neden olur.
- 7. Numara hanesinde iken (D) ve (B) yi kullanarak yanıp sönen karakteri değiştirebilirsiniz. Karakterler aşağıdaki sıra ile değişecektir.

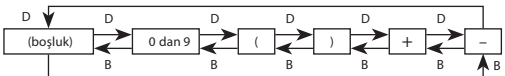

- 8. Yazmak istediğiniz karakter ekrana geldiğinde (C) ye basarak yanıp sönen haneyi sağa kaydırabilirsiniz.
- 9. Numara girişini tamamlayana kadar 7 ve 8. adımları tekrarlayınız. 16 basamaklı numara girişi yapabilirsiniz.
- 
- $20$

Telememo kayıtlarını görüntülemek için Telememo Modunda iken (D) (+) ye basarak kayıtlar arasında geçiş yapabilirsiniz.

- Kayıtlar arasında geçiş yaparken sadece isim verilerini görüntülersiniz. (A) ya basarak numara ve isim ekranları arasında geçiş yapabilirsiniz.
	- İsim Numara  $\circledR$ A (CAS  $[13 - 5]$  $\widehat{c}$ O.
- İsim ve numara arasındaki geçişler sağdan sola görüntülenir. (A) ayracı (s) son karakter

ile ilk karakter arasına konulmuştur.

 $22$ 

w. ersa. com. tr

Ħ

w w

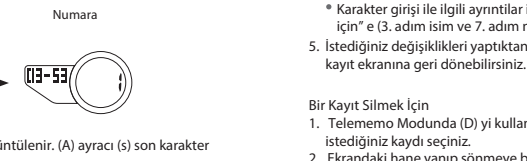

Son kayıt ekranda görünürken (D) ye basmanız yeni veri ekranını görüntülemenizi sağlar.

Telememo Kaydını Düzenlemek İçin

- 1. Telememo Modunda (D) yi kullanarak düzenlemek istediğiniz veriyi seçiniz.
- 
- 2. Ekrandaki hane yanıp sönene kadar (A) ya basılı tutunuz.<br>3. Yanıp sönen haneyi (C) ye basarak değiştirmek istediğiniz karaktere getiriniz<br>4. Karakter değiştirmek için (B) ve (D) yi kullanınız.

10. Verilerinizi kaydetmek ve Telememo kayıt ekranına geri dönmek için (A) ya basınız. Veri saklamak için (A) ya bastığınızda, kayıtların yapıldığını ifade etmek üzere isim hanesi 1 saniye kadar yanıp söner. Bir kayıt yapabilmeniz için isim hanesine bilgi girmeniz gerekmektedir, aksi takdirde kayıt yapamazsınız.

- Karakter girişi ile ilgili ayrıntilar için "Yeni bir Telememo kaydı yapmak için" e (3. adım isim ve 7. adım numara girişi için) bakınız. 5. İstediğiniz değişiklikleri yaptıktan sonra (A) ya basarak kayıt yapıp Telememo
- 
- 1. Telememo Modunda (D) yi kullanarak kayıtlar arasında geçiş yapıp silmek
- istediğiniz kaydı seçiniz. 2. Ekrandaki hane yanıp sönmeye başlayana kadar (A) ya basılı tutunuz.

23

www.ersa.com.tr

 $21$ 

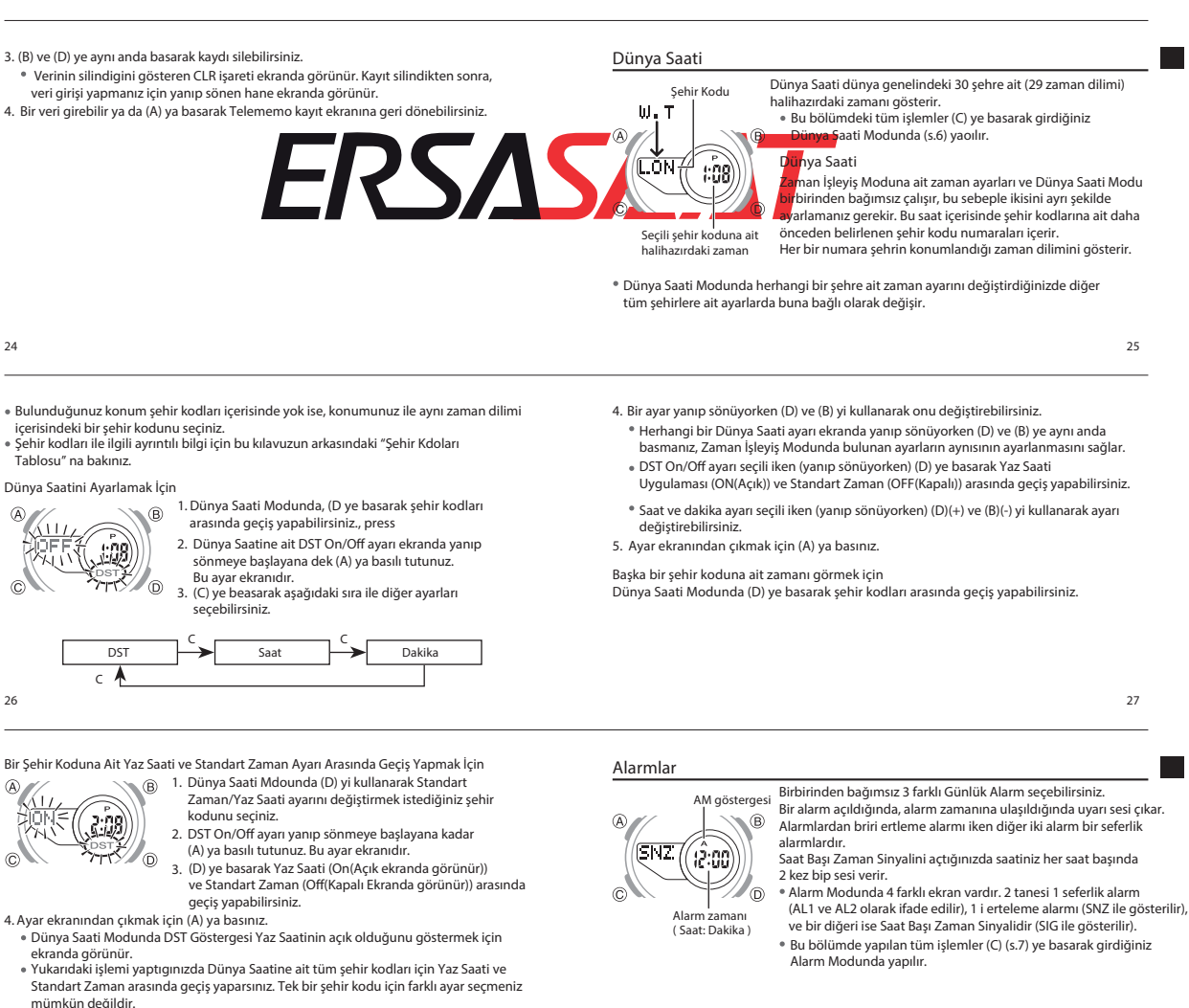

 $28$ 

## **ERSASAAT**

# **Kullanım Kılavuzu 5479**

Alarm İşlemi

**CASIO** 

Bir Alarm Zamanı Ayarlamak İçin

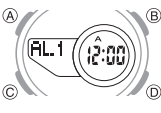

1. Alarm Modunda (D) yi kullanarak alarm ekranları arasında geçiş yaparak değiştirmek istediğinizi seçebilirsiniz.

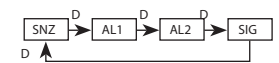

- Bir alarm zamanı ayarlamak için, AL1 ya da AL2 yi seçiniz. Erteleme alarmını ayarlamak için SNZ ekranını seçiniz.
- Erteleme alarmı her 5 dakikada bir tekrar eder. 2. Bir alarm seçtikten sonra alarm zamanının saat hanesi yanıp sönmeye başlayana dek
- (A) ya basılı tutunuz. Bu ayar ekranıdır.
- Bu işlemi alarmı otomatik olarak açar.
- 3. Yanıp sönen ekrani dakika ve saat ayarı arasında değiştirmek için (C) ye basınız.

30

Alarmı Test Etmek İçin

Alarm Modunda (D) ye basarak alarm sesini duyabilirsiniz.

- Alarmı ve Saat Başı Zaman Sinyalini Açıp Kapatmak İçin 1. Alarm Modunda (D) yi kullanarak bir alarm ya da Saat başı zaman sinyalini seçebilirsiniz.
- 2. (A) ya basarak açıp kapatabilirsiniz.
- Günlük alarm yada Saat Başı Zaman Sinyali açık olduğunda aşağıdaki göstergeler ekranda görünür. Her bir gösterge kapatıldığı takdirde ekrandan kaybolur.

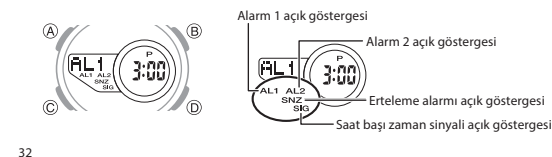

#### Geri Sayım Sayacı

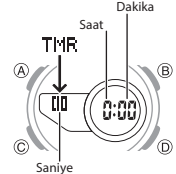

- Geri sayım sayacı 1 dakika ile 24 saat arasında ayarlanabilir. Geri sayım sıfıra ulaştığında bir alarm öter. Bu bölümdeki tüm işlemler (C) ye basarak girdiğiniz Geri Sayım Sayacı Modunda yapılır (sf.7).
- Geri Sayım başlangıç zamanını ayarlamak için 1. Geri Sayım sayacı Modunda, geri sayım sayacının saat hanesi yanıp sönmeye başlayana dek (A) ya basılı tutunuz. Bu ayar ekranıdır.
- 2. (C) ye basarak yanıp sönen haneyi saat ve dakika ayarı arasında değiştirebilirsiniz. 3. Ayarlar yanıp sönerken (D)(+) ve (B)(-) yi kullanarak değişiklik yapabilirsiniz.
- Geri sayımın başlangıç zamanını 24 saat yapmak için 0:00 ı ayarlayınız. 4. (A) ya basarak ayar ekranından çıkabilirsiniz.

34

w. ersa. com. tr

w w

#### Kronometre

Saat

1/100 saniye

0:00

Kronometre ile geçen zamanı, ayrık zamanı ve ikili bitişi ölçebilirsiniz. Dakika

- Görüntüleme aralığı 23 saat, 59 dakika, 59.99 saniyedir.
- Siz durdurana kadar Kronometre limitine ulaştıktan sonra sıfırdan tekrar başlamaya devam eder. ® Kronometre ölçümü işlemi siz Kronometre Modundan
	- çıksanız bile devam eder. Ayrık zaman durdurulmuşken Kronometre Modundan çıktığınızda ayrık zaman sıfırlanıp geçen zaman ölçümüne
- n) geri döner. Bu bölümdeki tüm işlemler (C) ye basarak giriş yaptığınız Kronometre Modunda yapılır.

Geri sayım sayacını kullanmak için  $\overline{A}$  $\overline{B}$  $\sqrt{19}$  $\left( 0:0$ a $\right)$ 

 $\sigma$ 

 $\widehat{c}$ 

- Geri Sayım Sayacı Modunda iken ölçümü başlatmak için (D) ye basınız. Geri sayımın sonuna ulaşıldığında siz herhangi bir tuşa basıp
- durdurana kadar 10 daniyelik bir alarm çalar. Alarm durduğunda geri sayım başlangıç zamanına otomatik olarak dönecektir.
- Geri sayım çalışıyorken (D) ye basıp duraklatabilirsiniz. Tekrar (D) ye bastığınızda geri
- sayım kaldığı yerden devam eder.<br>Geri sayımı tamamen iptal etmek için önce durdurunuz (D ye basarak) sonra (A) ya basınız.<br>Böylece geri sayım başlangıç saati ekrana gelir. Geri Sayım Modundan çıksanız bile geri sayma işlemi sürmeye devam eder.

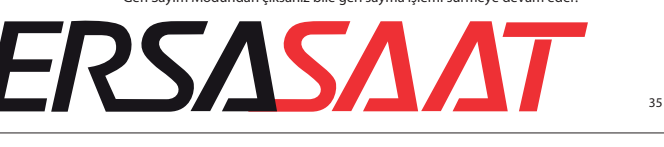

Bu göstergeler açık olduğunda tüm modlarda ekranda görünür.

− Zaman İşleyiş Modu ayar ekranının görüntülenmesi (s.6). − SNZ ayar ekranının görüntülenmesi (s.30).

4. Ayarlar yanıp sönüyorken (D)(+) ve (B)(-) yi kullanarak değiştirebilirsiniz.

5. (A) ya basarak ayar ekranından çıkabilirsiniz.

halinde erteleme alarm işlemi devre dışı kalır.

Alarm zamanını 12 saat formatında ayarlıyorken zamanı a.m.(A) ve p.m.(P) olarak doğru ayarladığınızdan emin olunuz.

İstenilen alarm zamanına ulaşıldığında hangi modda olursanız olun 10 saniyelik bir alarm çalar. Erteleme alarmında, siz alarmı kapatana kadar alarm toplamda 7 kez 5 dakikada bir olacak şekilde çalacaktır (s.32). Alarm ve Saat Başı Zaman Sinyali işlemleri Zaman İşleyişindeki dijital saate bağlı olarak çalışır. Alarm çalıyorken sesini durdurmak için herhangi bir tuşa basınız. 5 dakikalık araliklarla çalan ertleme alarmı sırasında aşağıdaki işlemlerden birinin yapılması

Alarm sesi duyulurken ilgili gösterge ekranda yanıp söner. Erteleme alarmı açık göstergesi alarmlar arasında 5 dakikalık aralıklarla yanıp söner.

Kronometre ile zaman ölçmek için

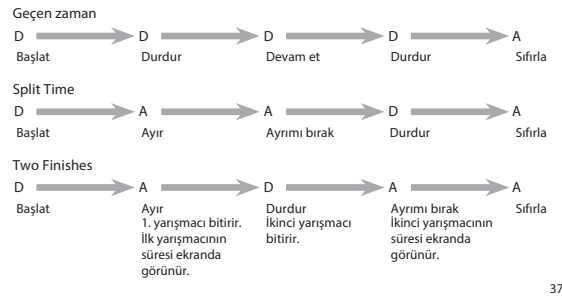

36

Sai

 $\sqrt{A}$  $\overline{00.00}$ 

 $\widehat{C}$ 

### **Özellikler**

Normal ısıda güvenirlilik: Aylık ± 30 saniye

- Zaman İşleyişi: Saat, dakika, saniye, a.m. (A), p.m. (P), ay, gün, haftanın günü
- Zaman formatı: 12 ve 24 saat Takvim Sistemi: 2000 ve 2099 yıllarına göre önceden planlanmış tam otomatik takvim Diğer: 2 ekran formatı (Tarih, Zaman); Yaz Saati (DST)/ Standart Zaman Telememo(Telefon hafızası):
- Hafıza Kapasitesi: 30 kayda kadar, her biri isim(8 hane) ve telefon numarası (16 hane) içerikli. Diğer: Kalan hafıza ekranı: Otomatik dizilim

Dünya Saati : 30 şehir( 29 zaman dilimi) Diğer: Yaz Saati/Standart Zaman

Alarmlar: 3 adet günlük alarm (2 tane tek seferlik alarms: 1 erteleme alarmı); Saat Başı Zaman Sinyali

Geri Sayım Sayacı :

Ölçüm birimi: 1 saniye Giriş aralığı: 1 dakika ile 24 saa (1-dakikalık ve 1-saatlik artışlarla)

Kronometre:

Ölçüm Birimit: 1/100 Saniye Ölçüm Kapasitesi: 23:59'59.99"

Ölçüm Modları: Geçen zaman, ayrık zaman, ikili bitiş

Diğer: 2 analog ibre: saat, dakika (ibreler 20 saniyede bir hareket eder)

Batarya: 1 lityum batarya (Tip: CR2025) CR2025 için yaklaşık 10 yıl ( günluk 10 saniyelik alarm işlemi varsayılarak).

www.ersa.com.tr

33

31

## **ERSASAAT**

# **Kullanım Kılavuzu 5479**

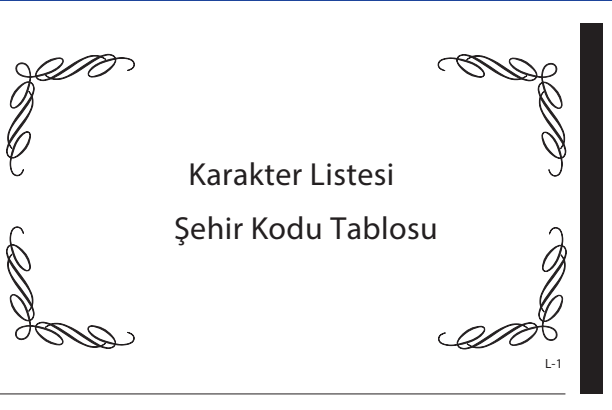

### Karakter Listesi

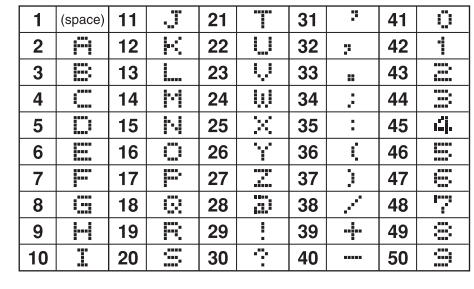

Şehir Kodu Tablosu

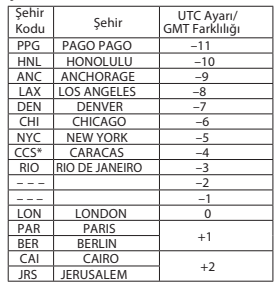

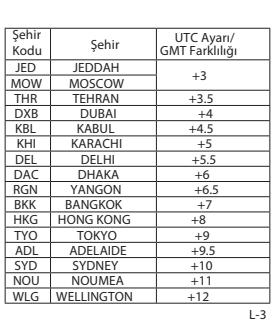

**CASIO** 

L-2

® Yukarıdaki tablo Temmuz 2015 itibari ile günceldir.<br>\* Saatiniz Caracas ve Venezuela (CCS) zaman ayarını -4.5 e kadar göstermez.<br>© Caracas ve Venezuela için -4.0 zaman dilimi ayarını kullanınız.<br>® Uluslararası zaman kura

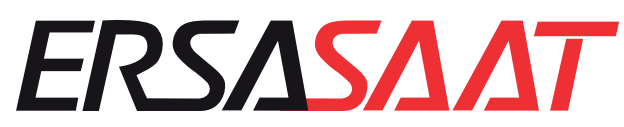

w.ersa.com.tr

w w